### **عرضه تخصصی قطعات الکترونیکی**

**نرمافزار Phet**

نرمافزار رایگان Phet نرمافزاري است كه در آن آزمایشهای علوم پایه از جمله مباني برق به نحوی جالب و بر مبنای آخرین دستاوردهای محققان طراحی و شبیهسازی شده است و بر پایه نرمافزارهای فلش و جاوا برنامهنویسی و اجرا میشود. این نرمافزار به هنرجویان کمک می کند تا بتوانند مسائل علمی غير قابل لمس را در محیطی پویا و با استفاده از گرافیک و کنترلهای حسی با فشردن دکمههاي نرم افزاري مشاهده نمایند. در اين نرمافزار با تغییر مشخصهها

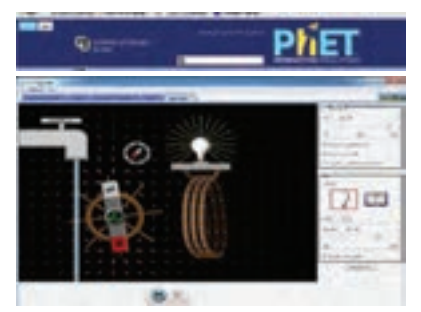

**نرمافزار** Phet

در آزمایشهاي مختلف میتوان نتایج را از ديدگاه پژوهشي مستقيما مطالعه كرد. هنرجويان با استفاده از این نرمافزار درک درست و تصویر ذهنی ماندگارتری از موضوع آموزشی مورد نظر را پیدا می کنند. نرم افزار Phet تعاملی است و با ارائه بیش از 120 شبیهسازی، در زمينههاي مختلف به درك علمي مفاهيم كمك ميكند. اين نرمافزار بخش فارسی نیز دارد. شكل روبهرو نماد دسترسی به سایت نرمافزار Phet و تصویر شبیهسازی شده مولد را نشان میدهد.

**تبديل واحدها**

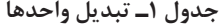

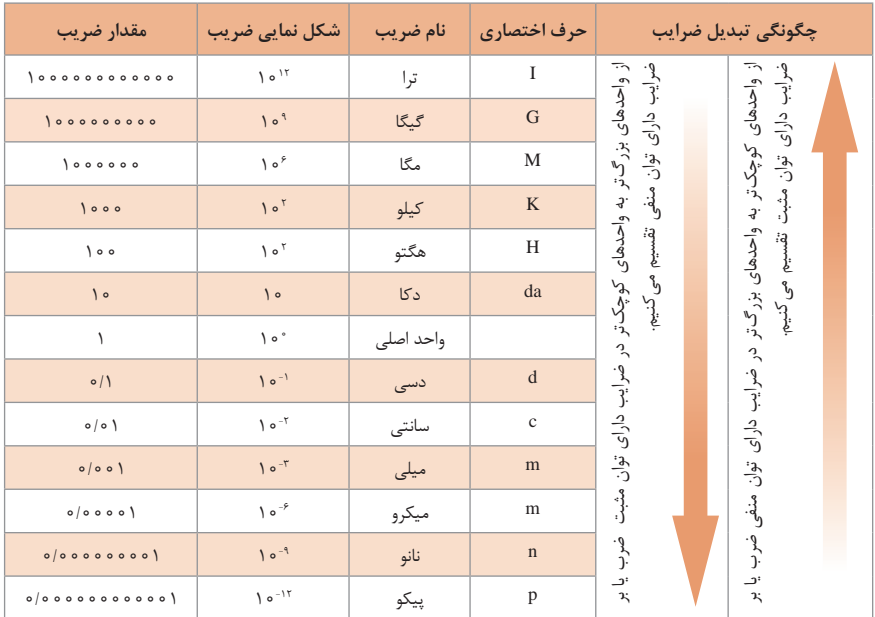

**مدارهاي سري مقاومتها**

در مدار سري، همواره جريان عبوري از مدار در كليه نقاط مدار يكسان است. در مدار سري، همواره مقدار مقاومت معادل بيشتر از بيشترين مقاومت موجود در مدار است. براي اندازهگيري ولتاژ در مدار، ولت متر به صورت موازي بسته ميشود. در مدار سري، ولتاژ تغذيه متناسب با مقدار مقاومتهاي مدار بين آنها تقسيم ميشود. نمونههاي عملي مدارهاي سري.

 $I_T = I_{R_1} = I_{R_\tau} = I_{R_\tau} = \cdots = I_{R_n}$  (1)

$$
V = V_{R_1} = V_{R_2} = V_{R_3} = \dots = V_{R_n}
$$
 (7)

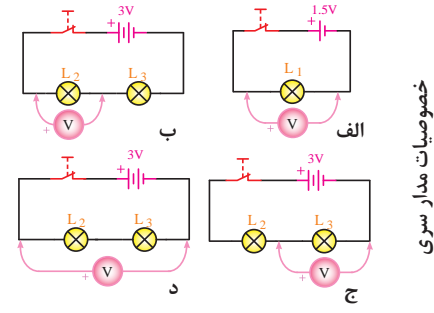

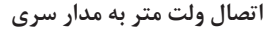

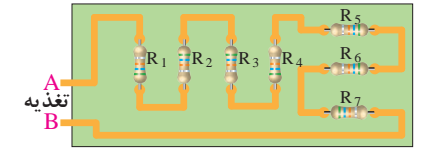

الف) بین نقاط A و **B** مقاومتهای R<sub>۲</sub> تا R<sub>۷</sub> سری **شدهاند.**

| C     | Time  | Time  | Time |
|-------|-------|-------|------|
| $R_1$ | $R_2$ | $R_3$ |      |
| $R_6$ | $R_5$ | $R_4$ |      |
| D     | Time  | Time  | Time |

**<sup>1</sup>R تا 6R ب( بین نقاط C و D مقاومتهای سریشدهاند.**

**اتصال ولتمتر به مدار سری**

**مقادير ولتاژ در مدار سري**

$$
V_{\gamma} = R_{\gamma} I_{\gamma}
$$
\n
$$
V_{\gamma} = R_{\gamma} I_{\gamma}
$$
\n
$$
V_{\gamma} = R_{\gamma} I_{\gamma}
$$
\n
$$
V_{\gamma} = R_{\gamma} I_{\gamma}
$$
\n
$$
V_{\gamma} = R_{\gamma} I_{\gamma}
$$
\n
$$
V_{\gamma} = R_{\gamma} I_{\gamma}
$$
\n
$$
V_{\gamma} = R_{\gamma} I_{\gamma}
$$
\n
$$
V_{\gamma} = R_{\gamma} I_{\gamma}
$$
\n
$$
V_{\gamma} = R_{\gamma} I_{\gamma}
$$
\n
$$
V_{\gamma} = R_{\gamma} I_{\gamma}
$$
\n
$$
V_{\gamma} = R_{\gamma} I_{\gamma}
$$
\n
$$
V_{\gamma} = R_{\gamma} I_{\gamma}
$$
\n
$$
V_{\gamma} = R_{\gamma} I_{\gamma}
$$
\n
$$
V_{\gamma} = R_{\gamma} I_{\gamma}
$$
\n
$$
V_{\gamma} = R_{\gamma} I_{\gamma}
$$

**مقادیر ولتاژ در مدار سری**

در مدار موازي، همواره مقدار مقاومت معادل كمتر از كمترين مقاومت موجود در مدار است. **مدارهاي موازي مقاومتها** n T R RRR R 123 ++ + + = 1 111 1 در مدار موازي، ولتاژ تغذيه ارتباطي با مقدار مقاومتهاي مدار ندارد. ولتاژ دو سر مقاومتها همواره برابر با ولتاژ تغذيه است. <sup>1</sup>VR = V <sup>2</sup>VR = <sup>3</sup>VR = (1) VRn = .... = I I = <sup>T</sup> 1 <sup>2</sup>I+ I+ 3 In .... + (2) **خصوصیات مدار موازی**در مدار موازي جريان كل برابر با مجموع جريانهاي هر شاخه است. 1R 1A 1 I V T I 3R <sup>2</sup> <sup>3</sup> <sup>R</sup> <sup>I</sup> <sup>2</sup> <sup>I</sup> 3A 2A AT **اتصال ولت متر به مدار سری** یعنی: 123 ++= III I <sup>T</sup> AAA A <sup>123</sup> ++= III TI <sup>n</sup> R <sup>3</sup> R <sup>2</sup> R <sup>1</sup> R VS T I n T R RRR R <sup>n</sup> <sup>I</sup> <sup>3</sup> <sup>I</sup> <sup>2</sup> <sup>I</sup> <sup>1</sup> <sup>I</sup> 123 ++ + + = 1 111 1 <sup>I</sup> <sup>V</sup> <sup>1</sup> <sup>=</sup> <sup>1</sup> <sup>R</sup> جریان عبوری از مقاومت 1R <sup>I</sup> <sup>V</sup> <sup>2</sup> <sup>=</sup> <sup>2</sup> <sup>R</sup> جریان عبوری از مقاومت 2R جریان عبوری از مقاومت 3R n <sup>n</sup> <sup>I</sup> <sup>V</sup> جریان عبوری از مقاومت Rn <sup>=</sup> <sup>R</sup> T T <sup>I</sup> <sup>V</sup> جریان عبوری از کل مدار = R **مقادیر جریانها در مدار موازی مقادیر جریانها در مدار موازی**

**106**

**اتصال سری پیلها**

اگر پیلها را طوری به هم وصل کنیم که قطب منفی هریک به قطب مثبت دیگری اتصال داشته باشد و این روش **اتصال**،تا آخرین پیل ادامه یابد، این نوع اتصال را »اتصال سری« یا موافق ییل ها مے نامند، شکل (۷) .

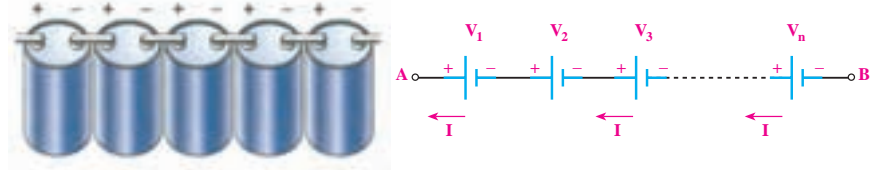

**اتصال سری پیلها**

جریان عبوری از مدار چند پیل که با هم سری شدهاند، برای همه پیلها مساوی است. ولتاژ کل پیلهای سری شکل زیر از رابطه زیر قابل محاسبه است:

 $V_{AB} = V_1 + V_2 + V_3 + \cdots + V_n$ 

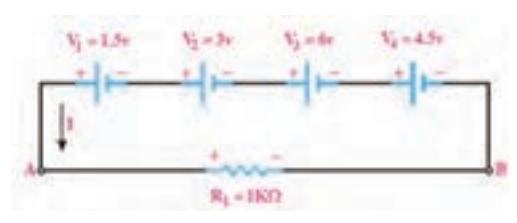

**اتصال سری پیلها**

$$
V_{AB} = V_{1} + V_{r} + V_{r} + V_{r}
$$
  
\n
$$
V_{AB} = 1/\Delta + r + r + r/\Delta = 1\Delta \rightarrow V_{AB} = V_{T} = 1\Delta V
$$
  
\n
$$
I = \frac{V_{T}}{R_{1}} = \frac{1\Delta V}{1K\Omega} = 1\Delta mA \rightarrow I = \frac{\Delta m}{1.5\Delta m}
$$

**مثال:** هرگاه چهار باتری مانند شکل زیر به صورت سری موافق به هم وصل شوند، ولتاژ کل مدار چه مقدار و جریان مدار چند آمپر است؟

**اتصال متقابل )سری مخالف( پیلها** 

یکی دیگر از روشهایی که میتوان پیلها را به صورت سری به هم اتصال داد، حالت اتصال سری مخالف است. در این روش نحوه اتصال قطبهای مثبت و منفی پیلها، ترتیب خاصی ندارد و ممکن است قطبهای همنام به هم وصل شوند یا قطبهای غیرهمنام به یکدیگر اتصال داده شوند. به عبارت دیگر در این نوع اتصال، تعدادی از پیلها به صورت سری مخالف )منفی به منفی و مثبت به مثبت) بسته می شوند..

**اتصال سری مخالف پیلها**

چنانچه بخواهیم برای افزایش ولتاژ یا افزایش جریان چند پیل را به صورت سری یا موازی ببندیم، باید مشخصات پیلها، کاملاً با هم مشابه باشد. در شکل (۹) پیلهای ۷۱، ۷۲، ۷۴ در یک جهت و پیلهای 3V ، 5V در جهت مخالف بسته شدهاند. در صورتی که ولتاژ هر پیل 1/5 ولت باشد ولتاژ معادل ۱/۵ =  $V_{AB} = V_{AB}$  ولت و نقطه A نسبت به B مثبت است.

**نرم افزار مولتي سيم** برنامه مولتیسیم در حقیقت یک آزمایشگاه مجهز الکترونیک را بهصورت مجازی و گرافیکی روی صفحه مانیتور رایانه در اختیار کاربر قرار می دهد. در محیط این نرمافزار تمام قطعات اصلی الکترونیک در نوار ابزارهای مختلف تعریف شده است. برای ترسیم نقشه فني )شماتيك ـ Schematic )مدار ابتدا قطعات لازم را به ترتیب انتخاب می كنید و آنها را به میز كار مجازی (Workbench) انتقال ميدهيد، سپس با تنظیم مشخصههای هر یک از قطعات و برقراری اتصال بین آنها با استفاده از موشواره، رسم مدار به صورت شماتیک کامل میشود. در مرحله بعد دستگاههای اندازهگیری مناسب را انتخاب و آنها را به نقاط الزم متصل كنيد. در مرحله آخر مدار راهاندازي شده و به تجزیه و

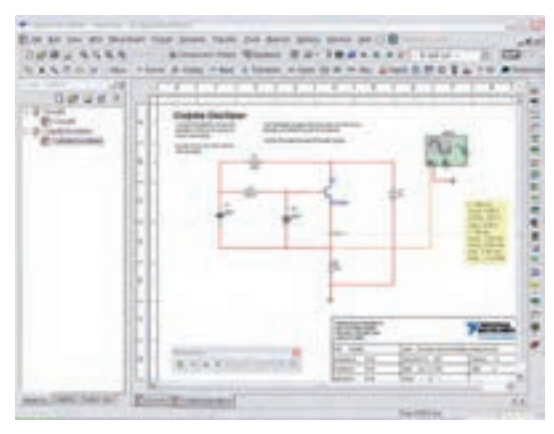

**نرمافزار مولتی سیم**

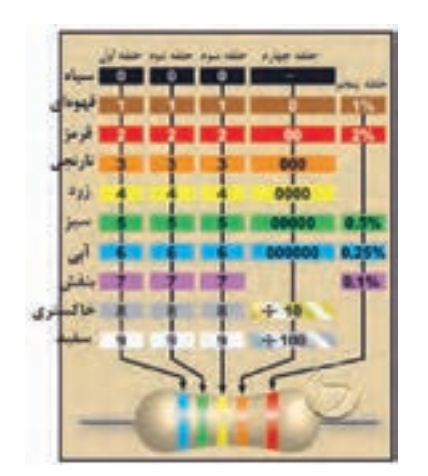

**جدول کد رنگی مقاومت 5 نواره**

تحلیل مدار ميپردازيد. دستگاههای اندازهگیری به صورت گرافیکی و شبیهسازی برخی از قطعات بهصورت سهبعدی (۳D) و دستگاههای پیشرفته واقعی مانند مولتیمتر دیجیتال، **فانکشن ژنراتور** و **اسیلوسکوپ** نيز در اين نرم افزار وجود دارد كه سبب جذابتر شدن آن میشود. در شکل روبهرو محیط این نرمافزار را مشاهده می کنید. نرمافزار مولتیسیم تا حدودی توانایی تحلیل فیزیکی و ریاضی مدارهای الکترونیک و ترسیم مدارهای چاپی را نیز دارد.

> **كد رنگي مقاومتها** كد رنگي مقاومت 5 نواره.

**جدول 2ـ درصد خطا**

| سری استاندارد  | درصد خطا                         |  |  |
|----------------|----------------------------------|--|--|
| E۶             | $\pm$ $\frac{1}{2}$ $\uparrow$ o |  |  |
| E <sub>1</sub> | $\pm$ / $\setminus$              |  |  |
| EYf            | $\pm \frac{7}{4}$                |  |  |

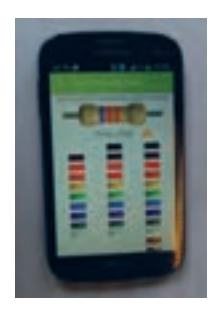

**نرم افزار اندرويدي الكترونيك** نمونهاي از صفحه نرمافزار الكترودرويد ElectroDdroid.

**نرمافزار اندرویدی الکترونیک**

**شكل ظاهري دستگاه مولتیمتر** با مراجعه به سایتهای اینترنتی ميتوانيد نمونههايي از دستگاه مولتیمتر دیجیتالی با تعداد ارقام ٥ يا 6 رقم را بيابيد. این مولتیمترها کاربردهای متنوعي دارند.

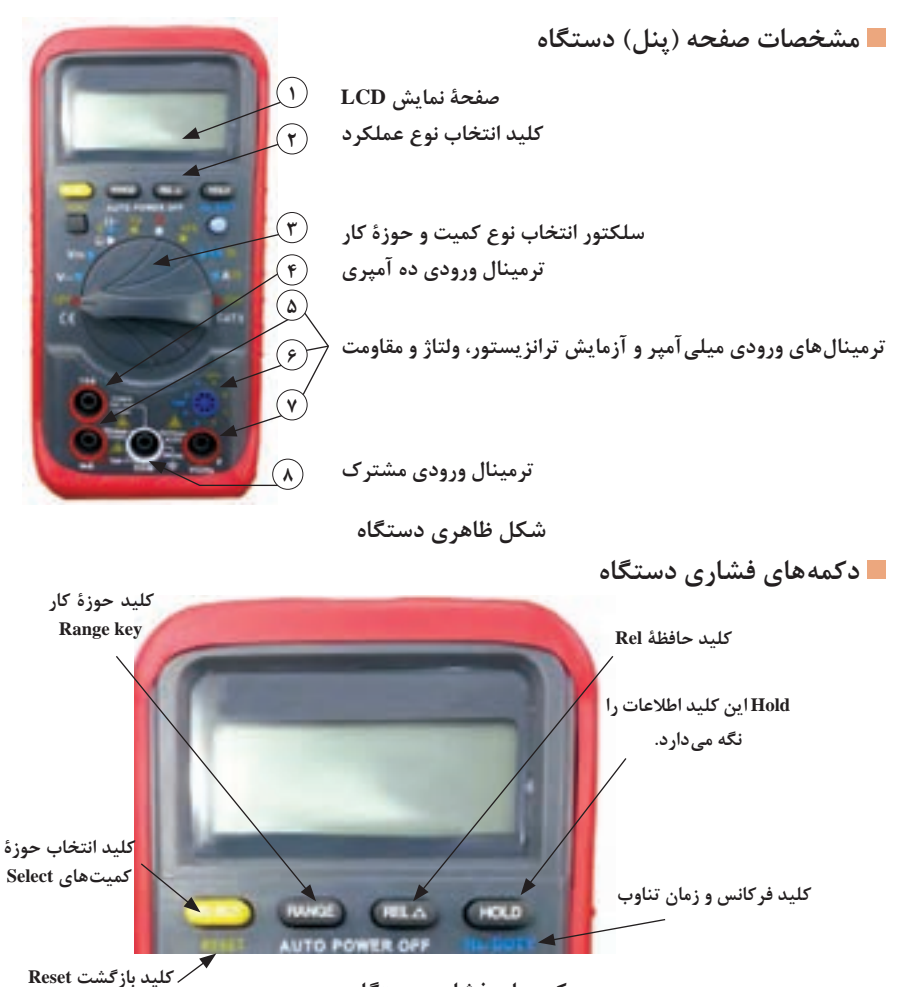

**دکمههای فشاری دستگاه**

## **حالتهای مختلف سلکتور دستگاه مولتی متر دیجیتال**

**نکتۀ مهم:** تعداد دکمهها، سلکتورها، ارقام نمایشگر و محدودۀ کار انواع مولتیمترها با یک دیگر متفاوت است. بنابراین برای آشنایی با عملکرد دستگاه الزم است دستور کار یا راهنمای کار دستگاه را بهطور دقیق مطالعه نمایید.

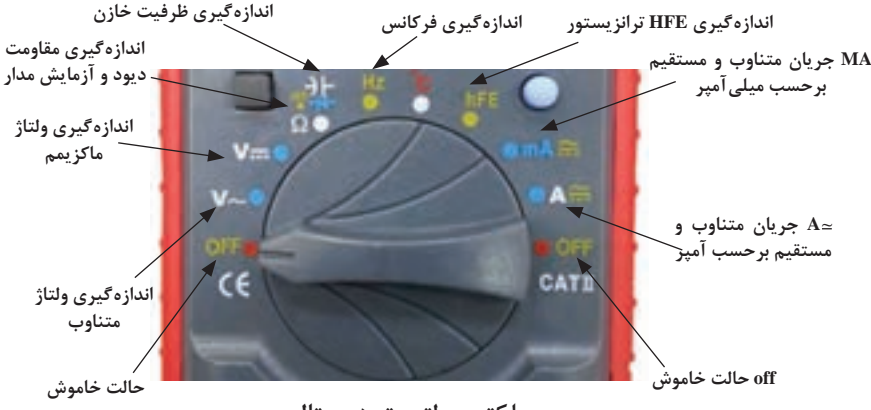

**سلکتور مولتیمتر دیجیتال**

**ورودیهای مولتیمتر دیجیتالي:**

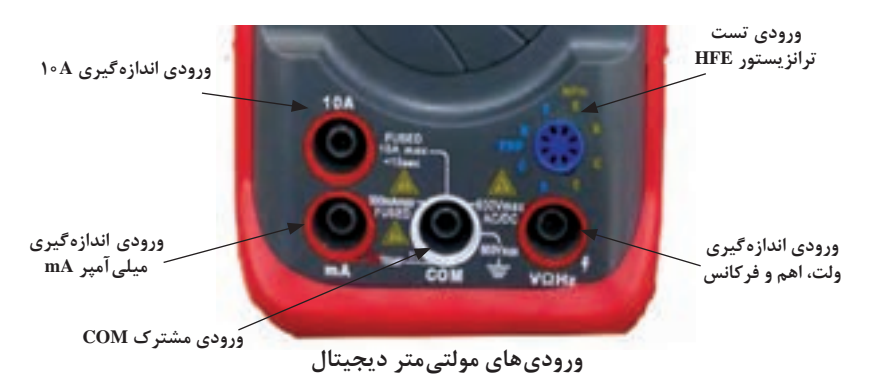

**اندازهگیری مقاومت اهمی با يك نمونه مولتيمتر** چون درجهبندی صفحة مدرج برای اندازهگیری مقاومت اهمی خطی نیست، بنابراین، نحوة خواندن مقدار مقاومت اهمی با آنچه که در مورد نحوةخواندن ولتاژ و جریان گفته شد تفاوت دارد. برای اندازهگیری مقاومت باید مراحل زیر را به ترتیب انجام دهید: یک حوزة کار )Range )را به دلخواه توسط کلید سلکتور انتخاب کنید. دو سیم رابط )پروب Probe )اهممتر را به هم وصل کنید در اين حالت بايد مولتيمتر صفر را نشان دهد. در صورتی که مولتی متر صفر را نشان ندهد، توسط دکمهٔ تنظیم صفر (Zero Adjust) را فشار  $\checkmark$ دهيد تا مولتيمتر صفر را نشان دهد. دستگاه آماده اندازهگيري است.

**عملکرد دکمهها و سلکتورهای یک نمونه سیگنالژنراتور** 

هدف از بیان شرح دکمهها و سلکتورها صرفا آشنا نمودن هنرجویان با مشخصات یک نمونه دستگاه سیگنال ژنراتور است. ضرورت دارد هنرجویان همواره با استفاده از راهنمای کاربرد دستگاه موجود در آزمایشگاه، چگونگی کاربرد آن را بیاموزند.

دکمهها، کلیدها و سلکتورهای یک نمونه دستگاه سیگنال ژنراتور مانند شکلهای زیر شمارهگذاری و عملکرد آنها شرح داده شده است. دکمهها، کلیدها و سلکتورهای سایر دستگاهها نیز شبیه همین دستگاه است. مطالب را به دقت مطالعه کنید تا بتوانید به راحتی با دستگاه کار کنید. **کلید خاموش ـ روشن ON /OFF :** توسط این کلید دستگاه را خاموش یا روشن می کنید. **شکل موج Waveform:** توسط این کلید میتوانید شکل موج مربعی یا سینوسی را انتخاب کنید. قسمتی از راهنمای کاربرد یک نمونه دستگاه سیگنال ژنراتور AF را به زبان اصلی مالحظه می کنید.

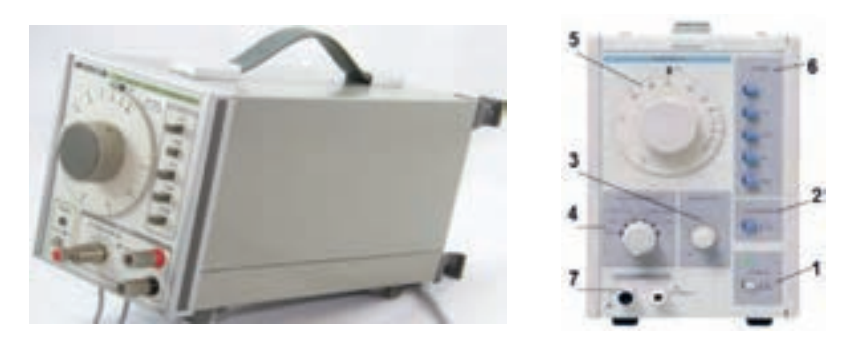

**دامنه Amplitude :** این ولوم دامنه سیگنال خروجی را بین حداقل و حداکثر تنظیم می کند و با سلکتور دوار شماره 4 در ارتباط است.

**کاهشدهنده یا Attenuator :** در شکل زیر این کلید را مشاهده می کنید. این سلکتور دارای درجهبندی برحسب دسیبل (db) است. چنانچه کلید شماره ۴ روی صفر دسیبل (db ۰ ) باشد هیچ تضعیفی در دامنه تولید شده توسط سیگنال ژنراتور صورت نمیگیرد و سیگنال عینا در خروجی ظاهر میشود. در صورتی که این سلکتور روی عدد ۱۰- قرار گیرد دامنه خروجی  $\frac{1}{n}$  و اگر 3 1 ضعیف میشود. سایر حاالت به شرح زیر است: روی عدد -20 قرار گیرد دامنه خروجی به اندازه10

**ATTENUATORIdB** 

تضعیف با ضریب ہے∽ db~7− تضعیف با ضریب مهر −100−1+ تضعیف با ضریب ہے ∽ db~۵− عالمت منفی نشان میدهد که سیگنال خروجی کاهش مییابد**.**

**سلکتور دوار انتخاب ضریب کاهش دامنه**

این ضرایب برای دستگاههای مختلف متفاوت است ولی اغلب تضعیف  $\frac{1}{2}$  و  $\frac{1}{2}$  و متداول **است و مورد استفاده قرار میگیرد.**

> **صفحه مدرج انتخاب فرکانس:** این دکمه به صورت ولوم کار می کند و روی آن یک صفحه مدرج قرار دارد. توسط این صفحه مدرج مقدار فرکانس بین 1 تا 100 انتخاب میشود. در شکل روبهرو این صفحه مدرج را مشاهده می کنید.

> **کلیدهای انتخاب ضریب فرکانس (RANGE(:**  مجموعه کلیدهای شماره ،6 ضریب فرکانس اعداد صفحه مدرج شماره 5 را تعیین می کنند. این کلیدها را در شکل زیر مشاهده می کنید. با ضرب عدد انتخابشده توسط کلید شماره 5 در عدد ضریب انتخاب شده روی کلید شماره ،6 مقدار فرکانس موج انتخابی به دست میآید. بهعنوان مثال اگر کلید حوزه کار روی 100 × و عدد صفحه مدرج 30 انتخاب شده باشد، فرکانس خروجی دستگاه برابر HZ  3000 = 30× 100یعنی KHz3 خواهد بود.

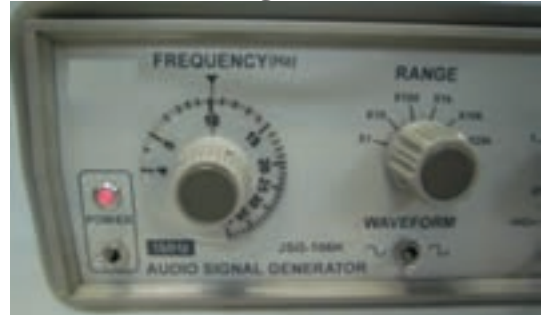

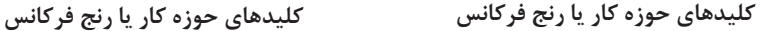

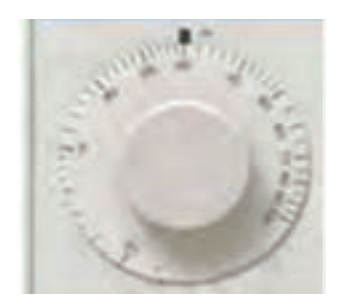

**صفحه مدرج انتخاب فرکانس**

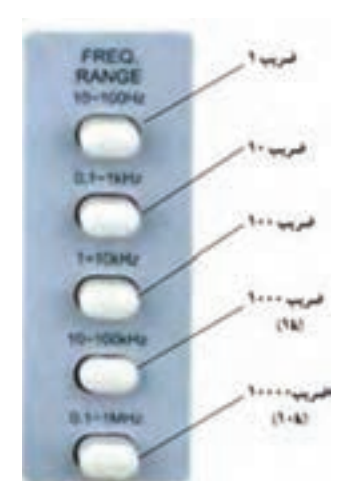

کلید حوزه کار (رنج) نمونه دیگر سیگنال ژنراتور را در شکل صفحۀ بعد مشاهده می کنید. این ضرایب برای هر دستگاه متفاوت است. **ترمینال خروجی )PUT OUT):** از این پایانه میتوان سیگنال خروجی را دریافت کرد. برای این

مدل دستگاه حداکثر ولتاژ خروجی در حالتی که بار به آن اتصال ندارد حدود 24 ولت پیک و مقاومت داخلی )امپدانس( آن 600 اهم است. این مشخصات در راهنمای کاربرد دستگاه قید میشود.

**آشنایی با یک نمونه سیگنال ژنراتور با شمارنده دیجیتالی**  در شکلهای زیر صفحه جلو و پشت )PANEL )یک نمونه سیگنال ژنراتور با شمارنده دیجیتالی را مشاهده می کنید.

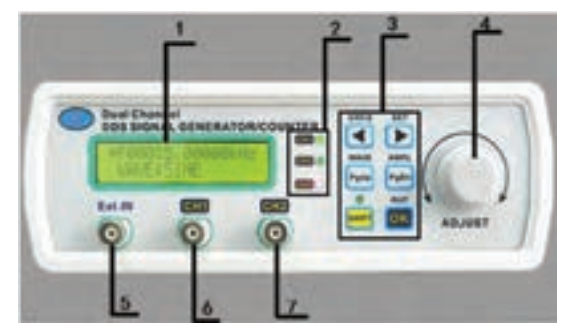

**پانل روی دستگاه**

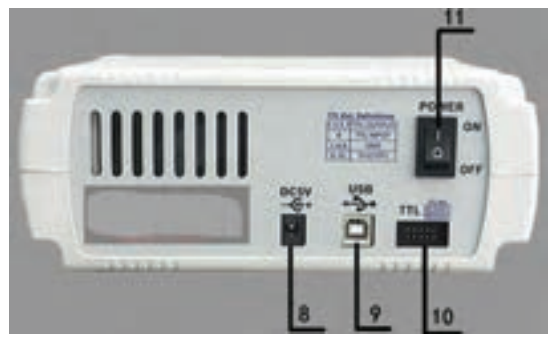

**پانل پشت دستگاه**

در شکل زیر قاب )پانل( جلو و پشت نمونهای از سیگنال ژنراتور دیجیتالی را مشاهده می کنید. اطالعات مربوط به عملکرد دکمهها و ولومها به زبان اصلی آورده شده است.

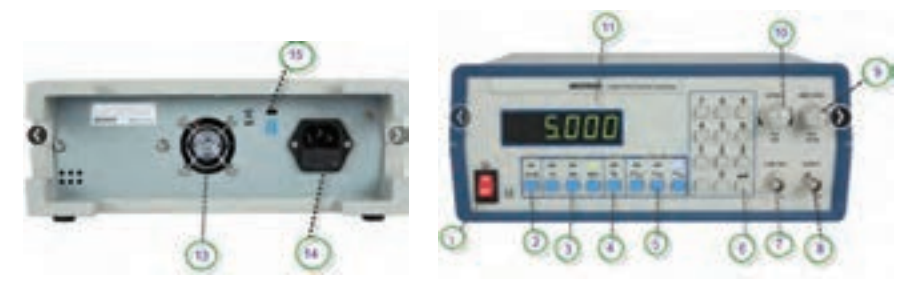

**پانل رو و پشت دستگاه**

**شرح عملکرد کلیدها و ولومهای یک نمونه فرکانسمتر دیجیتالی :**  برای کارکردن با فرکانسمتر دیجیتالی باید راهنمای کاربرد آنرا مورد مطالعه قرار دهید. کار تعدادی از دکمههای یک نمونه از فرکانسمتر که از زبان اصلی به فارسی برگردانده شده است به شرح زیر است.

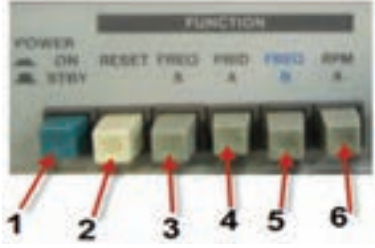

**برخی دکمههای فرکانسمتر دیجیتالی**

**<sup>3</sup>** با فشار دادن این دکمه، فرکانس موج داده شده به ورودی A اندازهگیری میشود. **<sup>4</sup>** با فشاردادن این دکمه، زمان تناوب موج داده شده به ورودی A اندازهگیری میشود. **<sup>5</sup>** با فشار این دکمه، فرکانس موج داده شده به ورودی B اندازهگیری میشود. **<sup>6</sup>** با فشار این دکمه، دستگاه بهعنوان شمارنده عمل می کند.

**<sup>1</sup>** دکمه روشن ـ خاموش )OFF -ON)

پیشتنظیم اولیه برمی گردد.

**<sup>2</sup>** Reset : با فشاردادن این دکمه، دستگاه به حالت

- **7 فیلتر پایینگذر )LPF):** برای اندارهگیری فرکانسهای کمتر از 100 کیلوهرتز این دکمه فشرده می شود.
- ً وارد دستگاه **<sup>8</sup> کار دکمه تضعیف )ATT):** در صورتی که این کلید آزاد باشد، ولتاژ ورودی عینا 1 تضعیف شده و وارد ۲۰ میشود. چنانچه کلید را فشار دهیم، سیگنال ورودی با ضریب دستگاه میشود.
	- **<sup>9</sup> کار دکمه AC-DC-COUP :** اگر سیگنال مورد اندازهگیری دارای جزء DC باشد، باید این کلید را فشار دهیم تا در داخل قرارگیرد. اگر سیگنال مورد اندازهگیری فقط دارای جزء AC باشد، کلید در حالت بیرون قرار میگیرد. شکل روبهرو این کلیدها ,ا نشان می دهد.

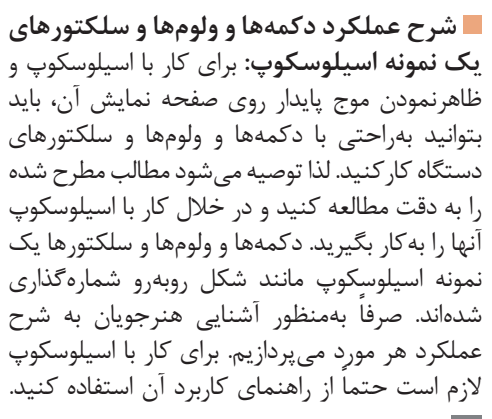

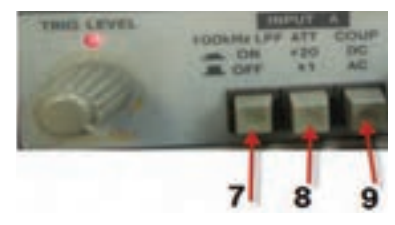

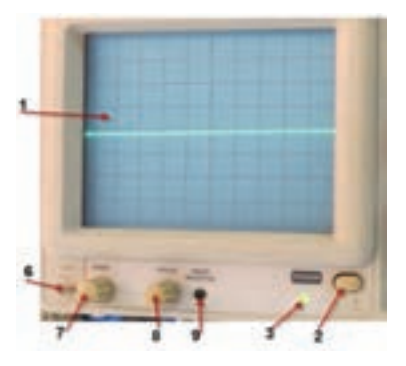

- **<sup>1</sup> صفحهنمایش )Display):** صفحه نمایش محل ترسیم شکلموجها است.
- **<sup>2</sup> کلید روشن- خاموش)OFF-ON Power**): با فشردن این کلید ولتاژ به دستگاه میرسد و LED( شماره 3( را روشن می کند به اینترتیب از برقراری جریان الکتریکی در دستگاه اطمینان حاصل می کنیم.
	- **<sup>3</sup> ترمینال ورودی کانال یک )-1CH):** این ترمینال بهصورت BNC مادگی برای اتصال سیگنال ورودی است. شکل روبهرو ورودی کانال ۱٫۱ نشان می دهد.
	- **<sup>4</sup> کلیدGND-DC-AC :** این کلید مسیر سیگنال ورودی را به مدارهای اسیلوسکوپ تعیین می کند. اگر کلید در حالت DC قرار داده شود، سیگنال ورودی بهطور مستقیم وارد اسیلوسکوپ میشود. بهعبارت دیگر اگر سیگنال ورودی DC باشد یا جزء ً وارد اسیلوسکوپ شده DC داشته باشد، مستقیما و روی صفحه نمایش ظاهر میشود. شکل روبهرو مدار اینبخش را نشان میدهد.

اگر کلید GND-DC-AC در وضعیت AC قرار گیرد، در مسیر ورودی مدار اسیلوسکوپ یک خازن قرار میگیرد. این خازن مانع عبور جریان DC به ورودی اسیلوسکوپ میشود. در این حالت فقط سیگنال AC وارد مدار شده و روی صفحه نمایش ظاهر میشود. چنانچه کلید در وضعیت مشترک با زمین)GND ) قرارگیرد، ارتباط ترمینال ورودی با مدار داخلی اسیلوسکوپ قطع میشود و سیگنال ورودی نمیتواند وارد مدار داخلی اسیلوسکوپ شود.

- **<sup>5</sup> ولتاژ مربعی کالیبره**: از طریق این پین فلزی )زایده( میتوان ولتاژ مربعی کالیبره شده با دامنه vPP2 و فرکانس KHZ1 را دریافت کرد. از این سیگنال میتوان برای تست صحت عملکرد دستگاه و تنظیم آن استفاده کرد. شکل روبهرو مکان پین فلزی را روی اسیلوسکوپ نشان میدهد.
- **6 ولوم روشنایی )INTEN):** به کمک این ولوم میتوان نور اشعه را روی صفحهنمایش تنظیم کرد.
- **<sup>7</sup> ولوم کانونی )FOCUS**): به کمک این ولوم میتوان اشعه را تا حد ممکن کانونی کرد. اشعه باید فوقالعاده باریک )SHARP )باشد. شکل روبهرو این ولومها را نشان میدهد.

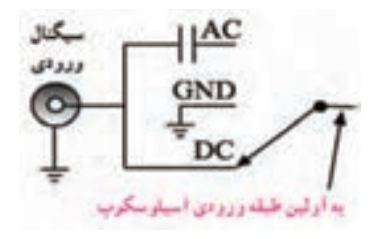

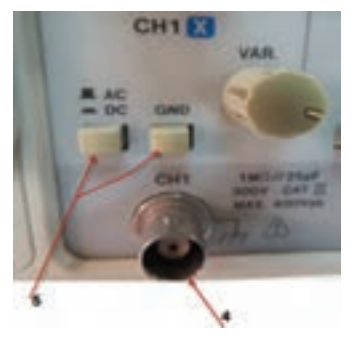

**ورودی کانال 1**

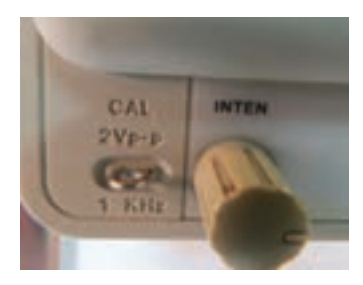

**مکان پین فلزی**

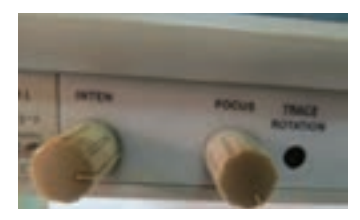

**<sup>8</sup> پتانسیومترتنظیم خطروشن** )**Rotation Trace**): با این پتانسیومتر میتوان خط روشن ً به موازات خط افقی مدرج روی صفحه حساس تنظیم کرد. چنانچه مانند شکل زیر را دقیقا این خط تنظیم نباشد میتوان به کمک یک پیچگوشتی ظریف و کوچک تنظیم را انجام داد.

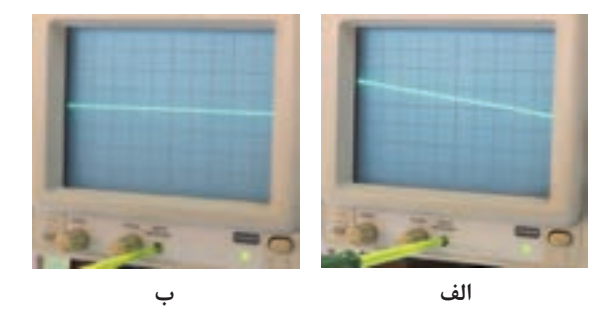

- **Position):** با این ولوم محل اشعه در جهت عمودی تنظیم میشود. **<sup>9</sup> ولوم موقعیت عمودی)▶◀ <sup>10</sup> کلید سلکتور )DIV/VOLT):** این سلکتور مربوط به تقسیم بندی ولتاژ در جهت قائم است. هنگامی که این سلکتور روی یکی از تقسیمات مثلاً MV/DIV <sup>6</sup> 40 قرار م*ی گ*یرد، هریک از خانههای تقسیمبندی عمودی روی صفحهنمایش بهمنزلۀ 50 میلیولت است.
- **<sup>11</sup> ولوم تغییرات برای کالیبره کردن )VARIABLE=VAR):** این ولوم برای کالیبره کردن دستگاه )CAL )به کار میرود یعنی اگر آنرا در خالف حرکت عقربههای ساعت بچرخانیم، درجهبندی از تنظیم خارج میشود. اندازهگیری صحیح زمانی صورت میگیرد که این ولوم تا به انتها در جهت عقربههای ساعت گردانده شود. شکل زیر موقعیت این ولوم را روی صفحه اسیلوسکوپ نشان می دهد.

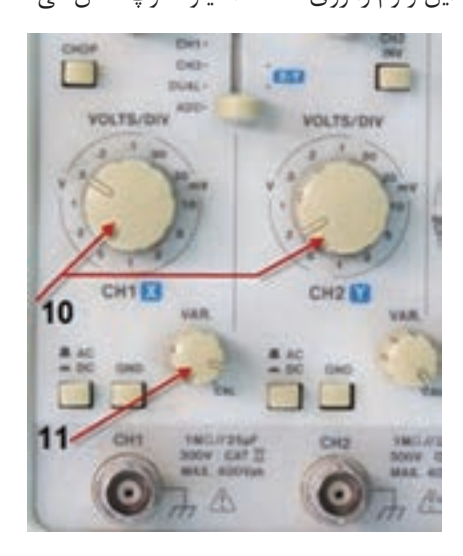

**تمرین:** با توجه به کلید Div /Volt و موج ظاهر شده روی صفحه نمایش شکل زیر دامنه قله تا قله (Peak to Peak) موج را محاسبه کنید. ولتمتر AC چند ولت را نشان می دهد؟

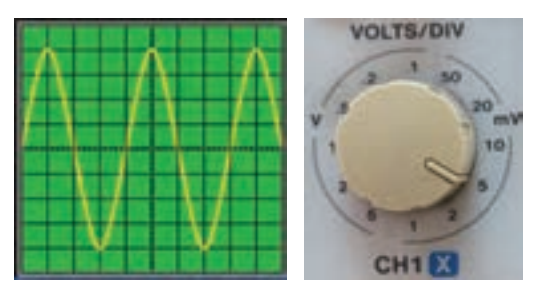

**کلید Div /Volt و موج روی صفحه نمایش**

$$
VPP = (\text{aL} \text{ if } \text{aL} \text{ if } \text{aL} \
$$

**کلید MODE** : روی صفحه جلویی (پانل) اسیلوسکوپهای دو کاناله کلیدی (مانند شکل) زیر) برای نمایش سیگنال یک کانال یا سیگنال هردو کانال بهطور همزمان وجود دارد که به شرح عملکرد وضعیتهای این کلیدها میپردازیم.

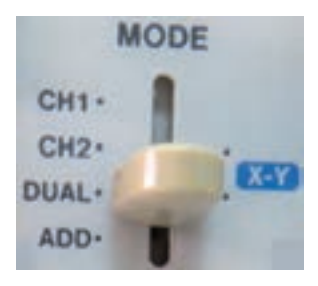

**117 1CH :** اگر کلید در این حالت قرار گیرد، فقط سیگنال اعمال شده به کانال 1)X )روی صفحه ظاهر میشود و کانال 2 قطع است. **2CH**: درصورت قرارگرفتن کلید در این حالت، فقط سیگنال اعمالشده به کانال 2)Y )روی صفحه حساس ظاهر میشود و کانال1 قطع است. **DUAL**: با قرارگرفتن کلید در این حالت، هر دو سیگنال اعمال شده به کانال1 و 2 بهطور همزمان نشان داده میشوند. شکل صفحه بعد دو موج سینوسی و مربعی را روی صفحه نمایش نشان می دهد. **ADD**: در این حالت، دو سیگنال کانال1 و 2 که روی صفحه حساس ظاهر شدهاند با یکدیگر جمع لحظهای میشوند. شکل ۳۸ جمع لحظهای دو سیگنال مربعی و سینوسی را پس از فشردن کلید ADD نشان میدهد.

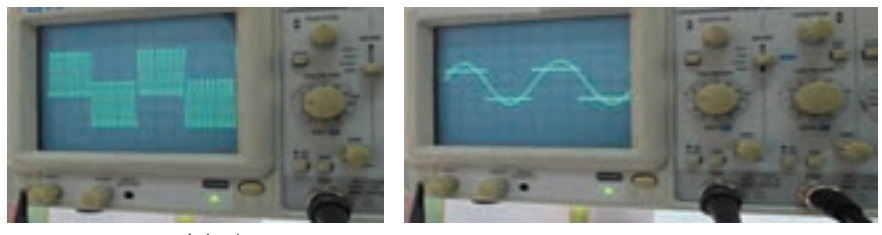

**موج سینوسی و مربعی جمع لحظهای دوموج**

**CHOP :** اگر کلید در حالت CHOP باشد، سیگنال کانال1 و سیگنال کانال2 به طور همزمان بهصورت شکلموجهای قطعهقطعه شده )Chopping )روی صفحه حساس ظاهرمیشوند. **Inv 2CH:** با فشردن این کلید سیگنال مربوط به کانال2 که روی صفحه حساس ظاهرشده است 180 درجه اختالف فاز مییابد و معکوس میشود. شکل زیر این کلیدها را نشان میدهد.

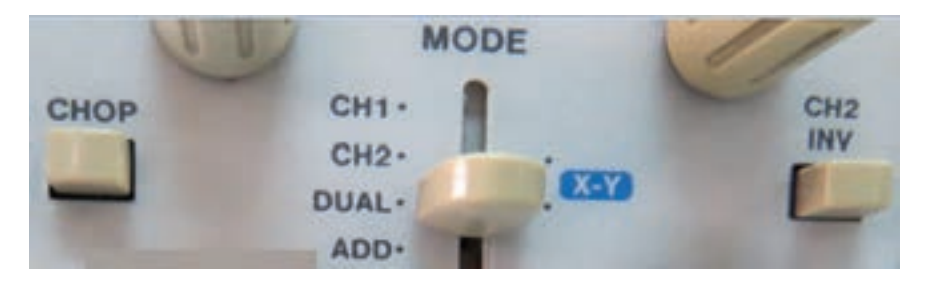

**بخش افقی** در شکلروبهرو ولومها و کلیدهای کنترل قسمت افقی اسیلوسکوپ )Horizontal )را مشاهده می کنید. عملکرد هر کلید و ولوم بهاین شرح است.

**<sup>12</sup> ولوم موقعیت افقی )▶◀ Position**): با این ولوم محل اشعه در جهت افقی تنظیم میشود. **13 کلید زمانبر قسمت DIV / Time(:**این کلید مربوط به تقسیمبندی زمان در جهت افقی است. هنگامی که سلکتور Time/ DIV روی یکی از تقسیمات، مثلاً 0/۵ میلی ثانیه قرار میگیرد، هر یک از تقسیمات صفحه نمایش در جهت افقی معادل 0/5 میلیثانیه است. یعنی اگر یک سیکل موج در جهت افقی به اندازه 4 خانه منحرف شود، زمان تناوب ms 2 **=**0/5 ×4 = T است.

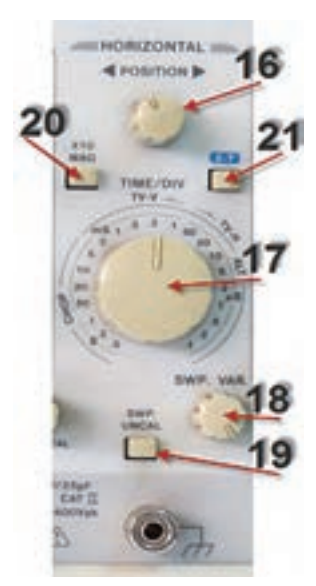

**کلیدها و ولومهای بخش افقی**

**<sup>14</sup> ولوم تغییرات زمان برای کالیبره کردن (VAR. SWP(:** این ولوم برای کالیبره کردن زمان به کار میرود و باید تا به انتها در جهت عقربههای ساعت چرخانده شود تا اندازهگیری زمان بهطور صحیح صورتگیرد.

**تمرین:** با توجه به کلید **DIV / Time** و موج مربعی شکل زیر، زمان تناوب و فرکانس موج را محاسبه کنید.

T = (عدد کلید سلکتور TIME/DIV) × (TIME/DIV) × (TME/DIV)    
\n
$$
T = f \times \circ / f = \circ / \text{4} \text{ m} \sec \qquad F = \frac{1}{T} = \frac{1}{\lambda \times 1 \circ f} = \frac{1 \circ \circ \circ}{\lambda} = 1 \text{A} \circ HZ
$$

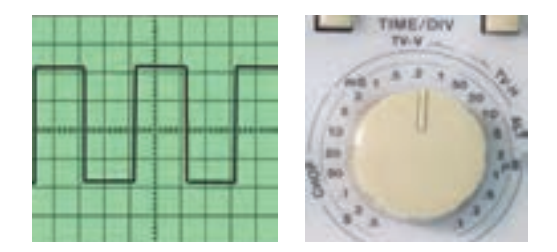

**<sup>15</sup> کلید UNCAL.SWP:** وقتی این کلید فشرده شود، زمان جاروب افقی کمتر از مقدار واقعی نشانداده میشود. زمان جاروب افقی وقتی صحیح است که این کلید فشرده نشود. **<sup>16</sup> 10MAGх :** وقتی این کلید فشرده شود، زمان تناوب موج 10 برابر بزرگتر میشود.

> **کلیدهای منابع تریگر )Trigger)** تریگر در لغت آتشکردن یا تحریک کردن معنی شده است. زمانی سیگنال روی صفحه اسیلوسکوپ بهصورت ثابت ظاهر میشود که موج قسمت عمودی )موج ورودی کانال 1 یا کانال 2( با موجی که در داخل اسیلوسکوپ به صفحات انحراف افقی اعمال میشود )موج دندانه ارهای یا **RAMP** )همزمان باشد. این حالت زمانی اتفاق میافتد که کلیدها و ولومهای مدار همزمانی یا تریگر به درستی تنظیم شده باشند. در شکل روبهرو کلیدها و ولومهای این بخش را مالحظه می کنید.

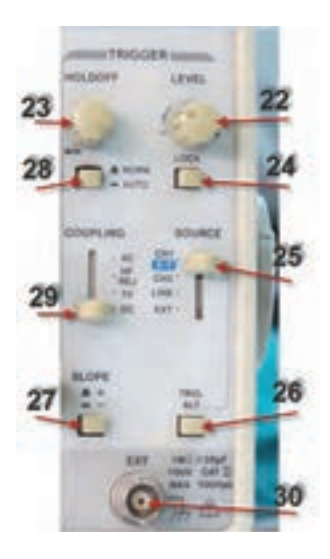

**<sup>17</sup> LEVEL : ا**ز این ولوم برای ایجاد موجی هماهنگ و پایدار روی صفحه نمایش استفاده میشود. اگر موج روی صفحه نمایش درجهت افقی حرکت دارد و ثابت نیست، به کمک این ولوم میتوان موج را ثابت نگه داشت.

در ضمن شروع حرکت موج با شیب مثبت (بهسمت بالا) و یا با شیب منفی (به سمت پایین) توسط این ولوم تنظیم میشود. در شکلهای زیر ولوم LEVEL شروع موج با سطح مثبت را نشان میدهد.

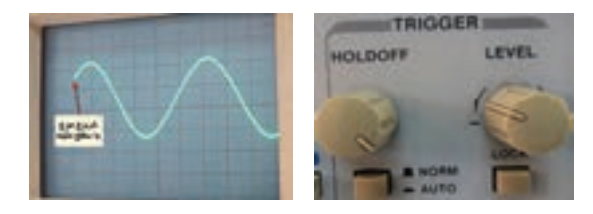

**<sup>18</sup> HOLDOFF** : وقتی شکل موج سیگنال جمع شده و ولوم LEVEL به تنهایی نمیتواند موج را روی صفحه پایدار کند، از این ولوم استفاده میشود.

- **<sup>19</sup> LOCK** : با فشردن این کلید، ولوم LEVEL قفل میشود و عمل نمی کند لذا تنظیم دستی سطح تریگر انجام نمیگیرد و سطح تریگر بهطور خودکار در مقدار مطلوب نگه داشته میشود.
- **20 SOURCE :** برای هماهنگی بین موج صفحات انحراف افقی )موج دندانه ارهای یا RAMP )با موجی که میخواهیم روی صفحه نمایش به صورت پایدار ظاهرشود، باید فرمان هماهنگی با انتخاب وضعیتهای صحیح کلید SOURCE صورتگیرد. با انتخاب صحیح، سطح تریگر بهطور خودکار در مقدار مطلوب نگه داشته می شود. شکل زیر وضعیتهای کلید SOURCE را نشان می دهد.

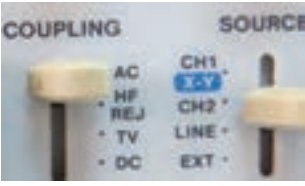

**وضعیتهای کلید منابع تریگر**

1ـ <sup>1</sup>CH: با استفاده از این حالت، همزمانی با سیگنال کانال 1 انجاممیگیرد. 1ـ <sup>2</sup>CH: با استفاده از این حالت، همزمانی با سیگنال کانال 2 انجام میگیرد. EXT: وقتی کلید منبع تریگر در حالت EXT( خارجی = EXTERNAL )قرار میگیرد، منبع تریگر داخلی (موج دندانه ارهای صفحات انحراف افقی) قطع می شود و باید از طریق ترمینال نشان داده شده در شکل زیر سیگنال تریگر را به اسیلوسکوپ اعمال کنیم.

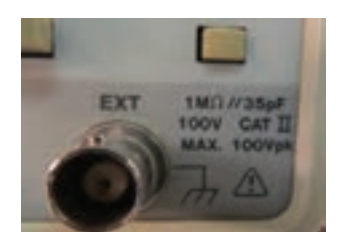

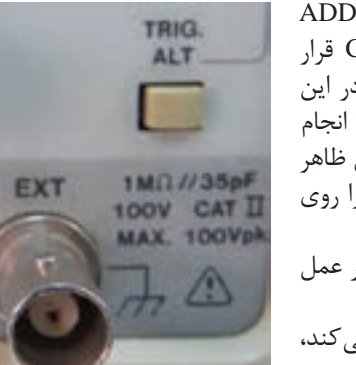

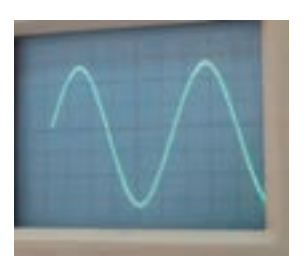

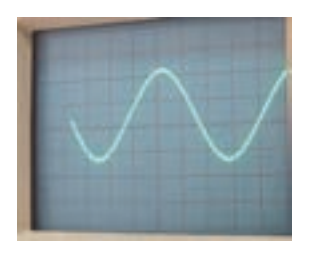

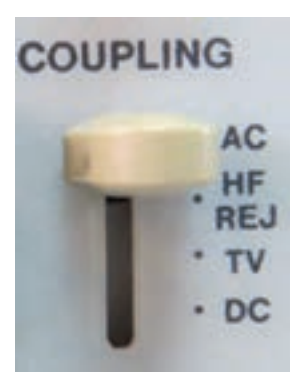

**وضعیتهای کلید کوپلینگ**

**<sup>21</sup> ALT TRIG:** وقتی کلید MODE روی DUAL یا ADD قراردارد و کلید SOURCE روی -1CH یا-2CH قرار داده میشود، باید دکمه ALT TRIG را بفشاریم. در این حالت عمل هماهنگی به تناوب با کانال 1 و کانال 2 انجام میگیرد و موجها بهصورت پایدار روی صفحه نمایش ظاهر می شوند. شکل روبهرو موقعیّت کلید TRIG ALT را روی اسیلوسکوپ نشان می دهد.

- **22 +/- SLOPE:** این دکمه شیب سیگنال تریگر را در عمل هماهنگی انتخاب می کند. **)+( :** زمانی که سیگنال تریگر شیب مثبت را طی می کند، عمل هماهنگی اتفاق میافتد. **)-(:** زمانی که سیگنال تریگر شیب منفی را طی می کند، عمل هماهنگی اتفاق میافتد. لذا انتخاب + ، سیگنال روی صفحه حساس را مانند شکل روبهرو با شیب مثبت و انتخاب – ، سیگنال روی صفحه حساس را مانند شکل زیر با شیب منفی ظاهر می کند.
- **<sup>23</sup> AUTO-NORM**: در مدارهای الکترونیکی اسیلوسکوپ، قسمتی وجود دارد که میتواند وجود یا عدم وجود سیگنال ورودی را تشخیص دهد. اگر این کلید در حالت AUTO باشد، همواره سیگنال روی صفحه حساس وجود دارد. حتی اگر سیگنال به ورودی -1CH یا -2CHوصل نباشد، جاروب افقی به صورت متناوب انجام میگیرد و یک خط افقی روی صفحه نمایش ظاهر میشود. اگر کلید روی حالت NORM قرارگیرد، زمانی سیگنال روی صفحه حساس نقش میبندد که اولا سیگنال ورودی وجود داشته باشد، ثانیا موج تریگر )موج دندانه ارهای صفحات انحراف افقی( هماهنگ باشد. در غیر اینصورت هیچ موجی روی صفحه نمایش ظاهر نمے شود.

**<sup>23</sup> COUPLING** : این کلید شیوه اتصال)کوپلینگ( بین منبع سیگنال تریگر و مدار تریگر را انتخاب می کند. شکل زیر وضعیتهای کلید COUPLING را نشانمیدهد.  $AC$  : کوبلا $AC$  $DC$  : کوپلاژ  $DC$ REJ-HF: دراین حالت مؤلفه فرکانس باالی مزاحم در موج ورودی که روی موج اصلی سوارند و مانع عمل تریگر می شوند، حذفشده و سپس عمل تریگر انجام میگیرد. TV: در این حالت عمل تریگر توسط سیگنالهایی از بخشهای افقی و عمودی تلویزیون صورت میگیرد.

ُر کاربرد در اسیلوسکوپ، وضعیت YـX ً پ **24 کلید در وضعیت Yـ X**: یکی دیگر از کلیدهای نسبتا است (شکل زیر). در صورتی که کلید در این وضعیت قرار گیرد، ارتباط موج دندانه ارهای با صفحات انحراف افقی قطع می شود و محور زمان در اسیلوسکوپ تشکیل نمی شود. در این حالت سیگنال های اعمالشده به کانال 1)X )و کانال 2 )y )بهطور مستقیم به صفحات انحراف افقی و قائم متصل میشوند. از حالت y-x میتوان برای نمایش منحنی مشخصه ولت آمپر عناصر نیمه هادی مانند دیود و ترانزیستور و تعیین اختالف فاز بین دو موج و برخی موارد دیگر استفاده کرد.

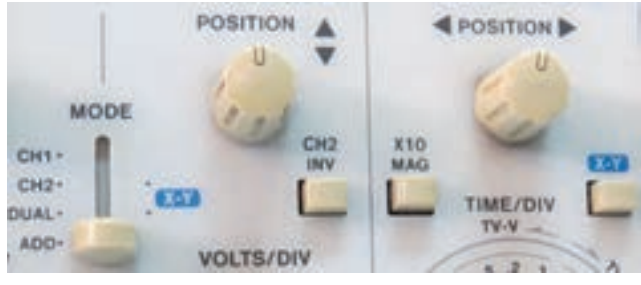

**موقعیت کلید y-x**

**جریان مجاز سیمها**

مهمترین نکتهای که برای انتخاب سطح مقطع سیم مناسب مورد توجه قرار میگیرد جریان مجاز سیم است. جریان مجاز: مقدار جریانی است که در یک شیفت کاری اگر از سیم عبور کند هادی سیم بیش از حد مجاز گرم نشده و تغییراتی در مشخصات سیم ایجاد نگردد. تغییرات در سیم میتواند آب شدن و شکنندگی عایق، تغییرات سطح مقطع سیم در اثر حرارت، خوردگی سیم، کاهش طول عمر سیم و... باشد. در صورتی که سیم مورد نیاز بهطور صحیح و مناسب انتخاب نگردد عالوه بر اشکاالت ذکر شده در باال، عبور جریان بیش از حد مجاز از سیم باعث افزایش درجه حرارت سیم گشته و احتمال آتشسوزی را به همراه خواهد داشت که میتواند خسارات زیادی به تأسیسات الکتریکی و بقیه سیستمها وارد نماید. جدول زیر جریان مجاز سیمهای تأسیسات الکتریکی را با توجه به گروهبندی سیمها و جریان فیوز نشان می دهد. برای انتخاب سیم مناسب باید به نکات زیر توجه کرد. **<sup>1</sup>** محل و نوع نصب و کاربرد آن مطابق جدول )مشخصات انواع سیمها( برای تعیین نوع سیم؛ **<sup>2</sup>** جریان مجاز سیم با توجه به جدول زیر جهت تعیین سطح مقطع سیم؛ **<sup>3</sup>** درجه حرارت محیطی که سیم نصب خواهد شد؛ برای تعیین ضریب تصحیح جریان مجاز؛ **<sup>4</sup>** در نظر گرفتن افت ولتاژ مجاز اگر برای فواصل طوالنی استفاده میشود؛ **<sup>5</sup>** انتخاب فیوز مناسب برای حفاظت در مقابل اتصال کوتاه؛ **<sup>6</sup>** تعداد سیمهایی که در داخل یک لوله قرار میگیرند؛ **<sup>7</sup>** رعایت گروهبندی سیمها؛

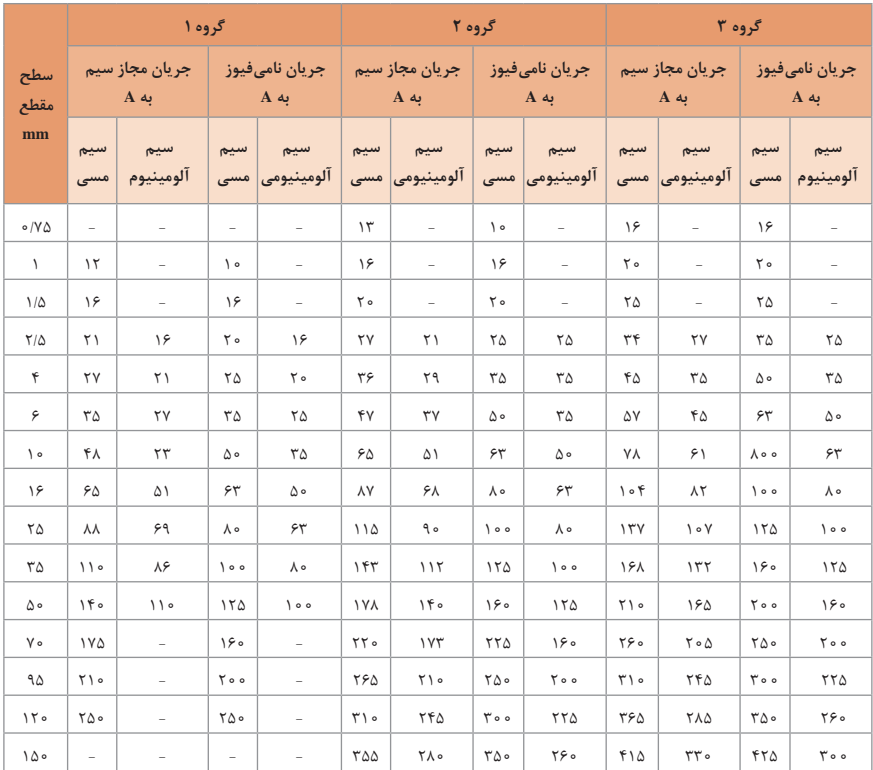

**گروه ۱:** سیمهای یک ,شتهای (مفتولی) داخل لوله

گ**روه ۲:** سیمهای چند رشتهای (افشان) مثل سیمهای لولهای، سیمهای روپوشی، سیمهای با روکش سربی، سیمهای اصلی تغذیه و سیمهای متحرک

**گروه :3** سیمهای یک رشته بهطور آزاد نصبشده در هوا و سیمهای یک رشته متحرک مقادیر جدول باال برای حالتی است که درجه حرارت محیط از 25 درجه تجاوز نکند، و به مفهوم حداکثر درجه حرارت قابلتحمل سیم نمیباشد بهطوری که اگر درجه حرارت مجاز برای سیمها با پوشش پالستیکی 35 درجه سانتیگراد باشد، حداکثر درجه حرارت 60 = 35 + 25 میتواند باشد. برای سیمهای هوایی با عایق ترموپلاستیک افزایش درجه حرارت تا ۴۵+ درجه مجاز است. بار مجاز سیمهای هوایی تابیده در جریان متناوب با مقادیر حاصل از جدول باال کمی اختالف دارد. جریان مجاز سیمهای عایقدار در مواردی که درجه حرارت محیط بیش از 25 درجه باشد باید مقدار جریان جدول ضربدر ضریب تصحیح از جدول زیر انتخاب گردد.

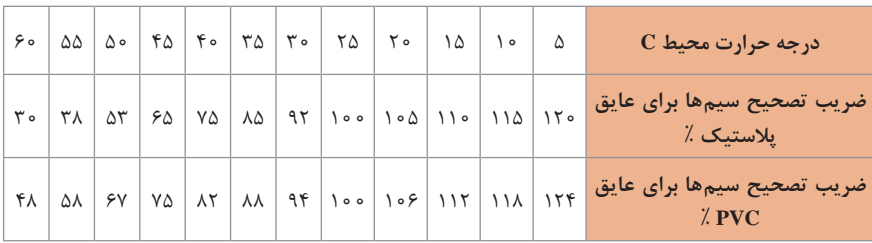

در این بخش عیبهایی که بیشتر در موتورهای الکتریکی اتفاق میافتد را به همراه دلیل و روش رفع عیب را بررسی خواهیم کرد.

**عیب یابی الکتروموتور**

برای تشخیص و رفع عیوب احتمالی در راهاندازی الکتروموتورها میتوان از جدول ،3 انواع معیوب و علت و رفع آنها را مورد بررسی قرار داد.

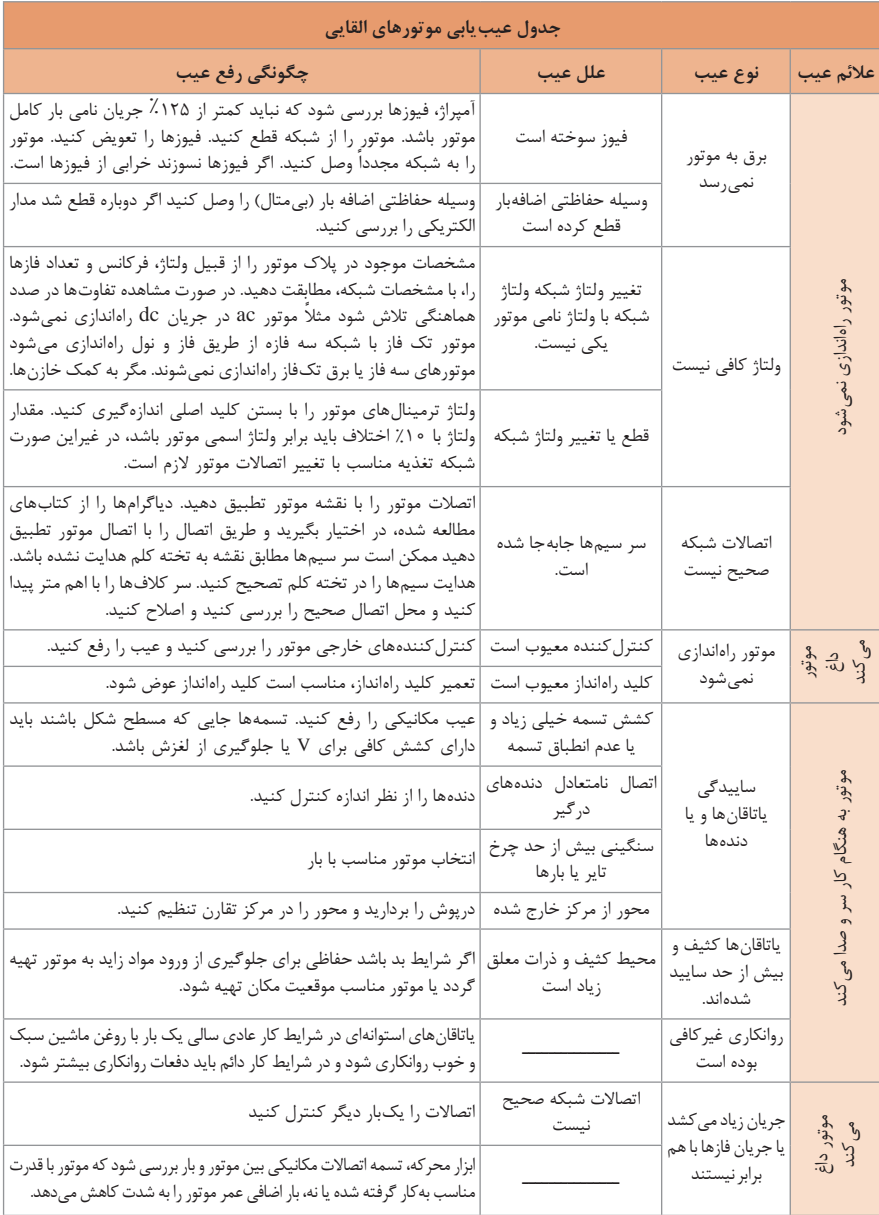

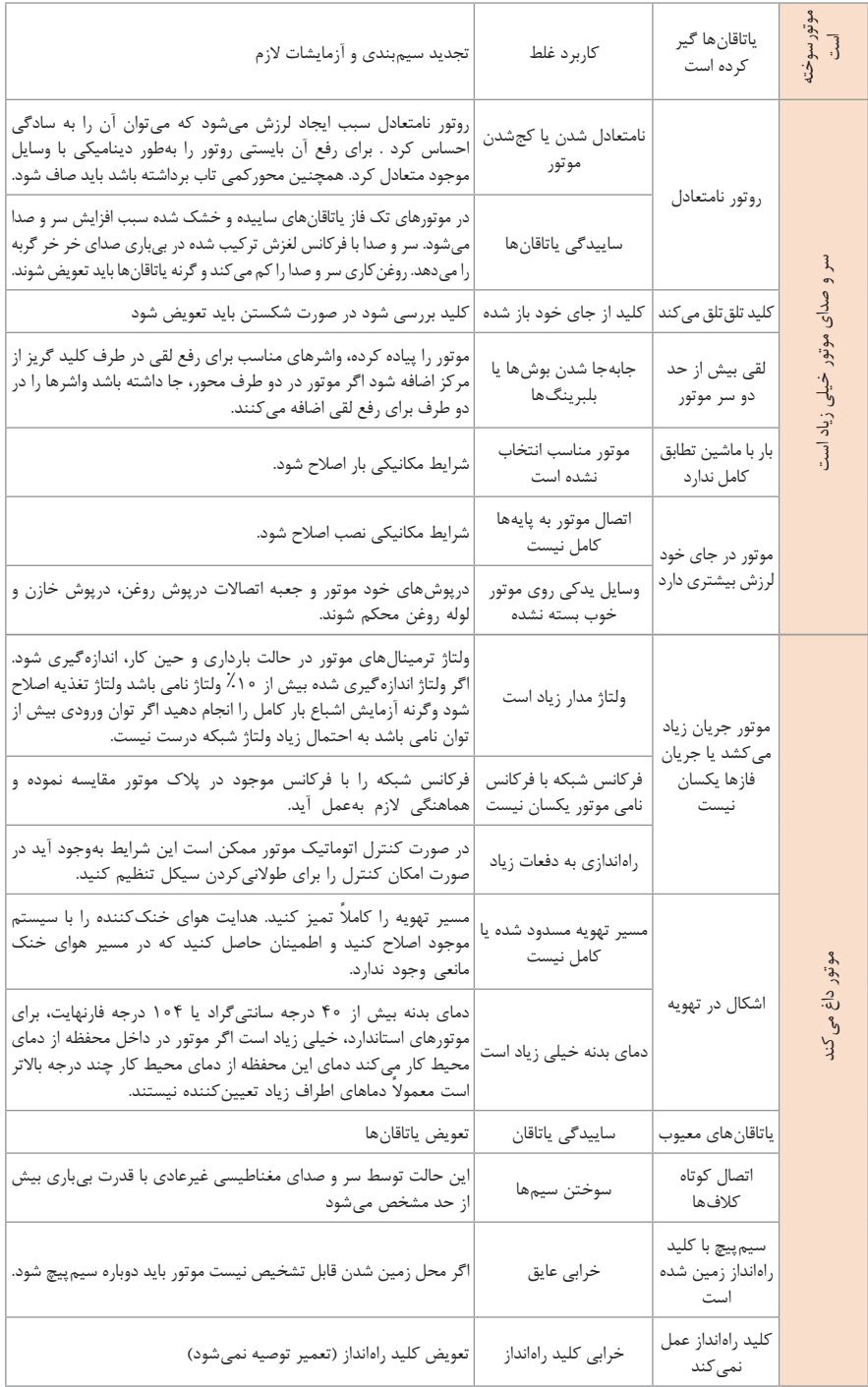

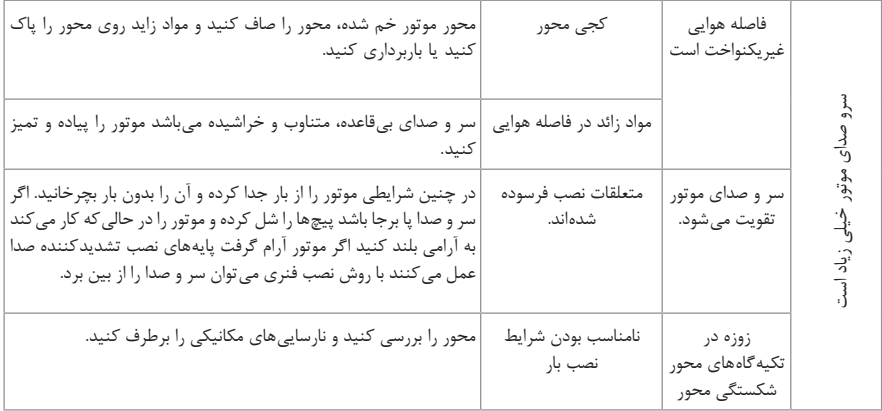

# **کنتاکتورها**

ä

در جدول زیر انواع کنتاکتورها و کاربرد آنها مشخص شده است. در این جدول انواع کنتاکتورها و کاربرد آنها مشخص شده است:

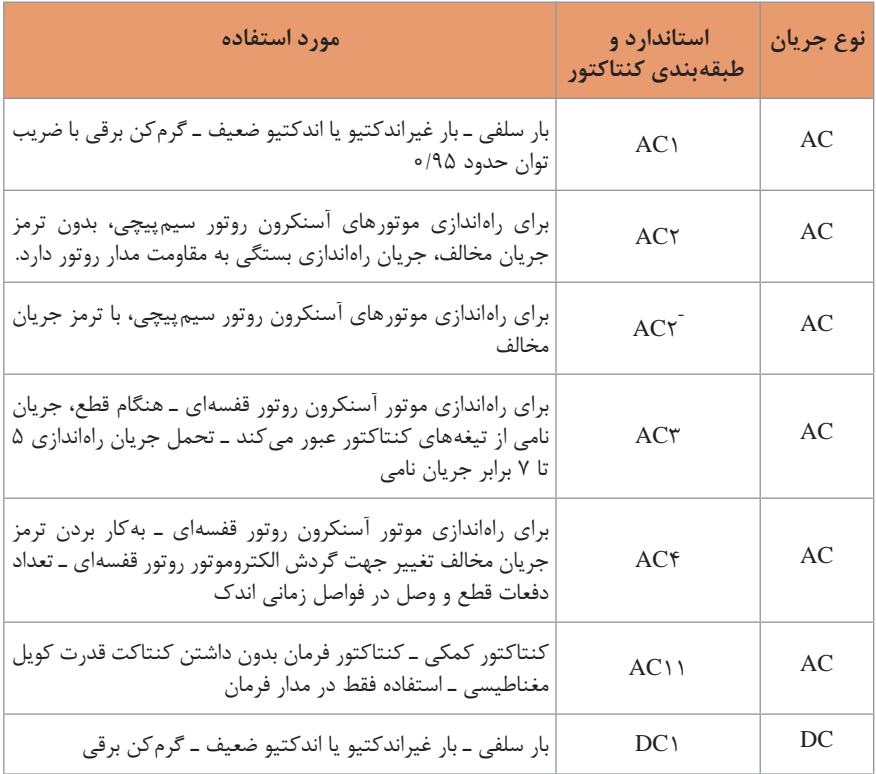

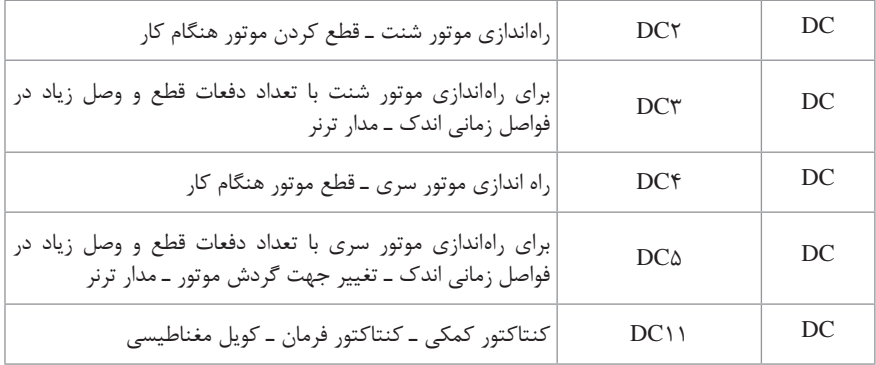

#### **جدول انتخاب فیوز، بیمتال، و کابل موتورهای سنکرون**

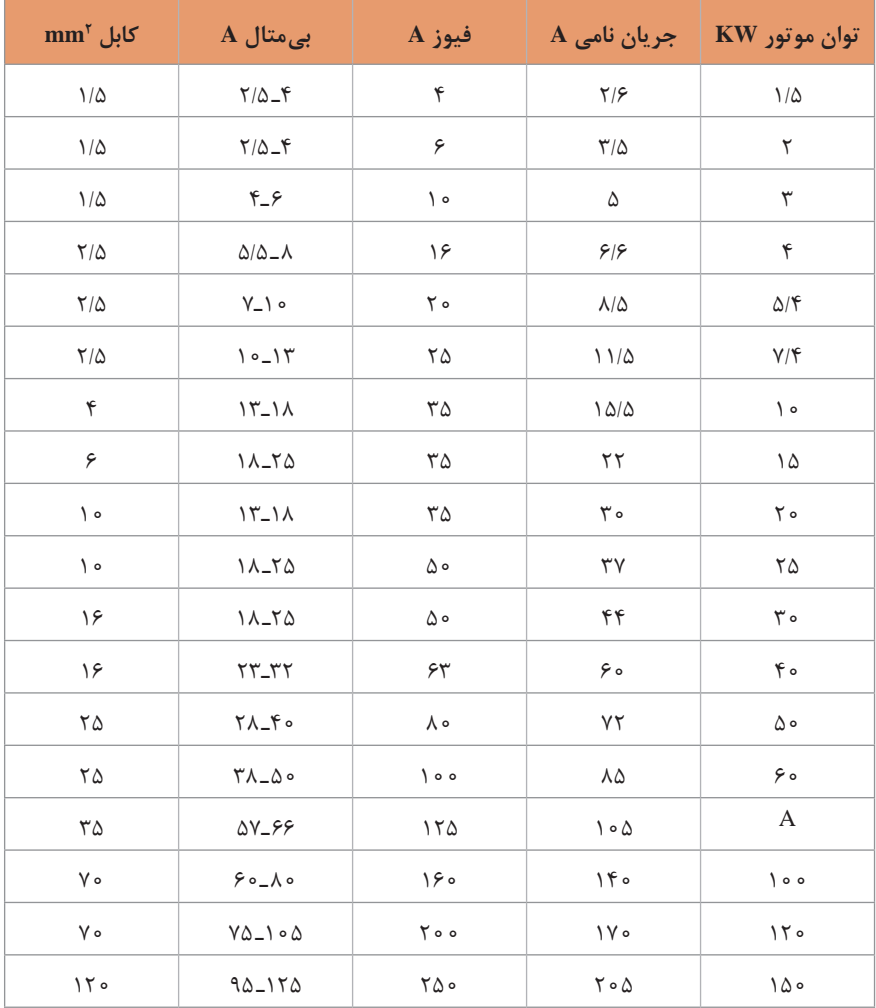

|                                              |              |                                                                                                    |                                                                                                    | ظرفيت سوييچ نامي KA   ولتاژ نامي√     رشته فيوز A     جريان نامي يايه فيوز A   اندازه mm |
|----------------------------------------------|--------------|----------------------------------------------------------------------------------------------------|----------------------------------------------------------------------------------------------------|------------------------------------------------------------------------------------------|
| $\lambda/\Delta \times \Upsilon$ 1/ $\Delta$ | ۲۰           | $T, F, F, 10, 18, 10$ $F_0$ o AC                                                                     |                                                                                                    | ۲۰                                                                                       |
| $\sqrt{7} \times 7$                          | ۳۲           | $Y, Y, 9, \lambda, 10, 15$<br>۱۶.۲۰.۲۵<br>۳۲                                                         | $\Delta \circ \circ AC$<br>$\Delta \circ \circ AC$<br>$\uparrow \circ \circ AC$                                                            | $\big\}$ o $\circ$                                                                       |
| $16 \times 01$                               | ۵۰           | $F, F, \Lambda, 10, 17, 18$<br>19.70.70<br>٣٢                                                        | $\Delta \circ \circ AC$<br>$\overline{\phantom{a}}$ and $\overline{\phantom{a}}$ and $\overline{\phantom{a}}$<br>$\uparrow \circ \circ AC$ | $\big\}$ o $\circ$                                                                       |
| $\gamma \gamma \times \Delta \Lambda$        | $\big\}$ o o | $\Lambda.$ 10, 17, 18, 10<br>$Y_{\omega},YY,F_{\circ},\Delta_{\circ},SY$<br>人。<br>$\big\}$ o $\circ$ | $\Delta \circ \circ AC$<br>$\Delta \circ \circ AC$<br>$\Delta \circ \circ AC$<br>$\uparrow \circ \circ AC$                                 | $\circ$                                                                                  |

**مشخصات فیوز استوانهای** 

**قدرت قطع فیوز**

قدرت قطع یا ظرفیت شکست فیوز، نشاندهنده مشخصه عملکرد فیوز در جریان اتصال کوتاه میباشد. بهطوری که مشخصات پایه فیوز در همان جریان اتصال کوتاه تغییر نکند. یا حداکثر جریانی که فیوز می تواند در هنگام اتصال کوتاه بدون آسیب به پایه و حامل خود حمل کند را قدرت قطع فیوز می نامند. قدرت قطع یا ظرفیت شکست نامی فیوزها بین ۱۰۰ـ۵۵ کیلوآمپر در جریان متناوب میباشد.

**جریان قطع فیوز**

عالوهبر ظرفیت شکست باال، برای حفاظت قابل اطمینان تأسیسات الکتریکی در برابر جریانهای اتصال کوتاه باال، اثر محدود کننده جریان که به نام جریان قطع فیوز نامیده میشود فاکتور مهمیمیباشد. جریان قطع فیوز به مقدار جریانی گفته میشود که در حالت اتصال کوتاه باعث ذوب اِلمان فیوز می $\mathfrak{k}$ دد. جریان قطع فیوز باید کمتر از قدرت قطع آن باشد.

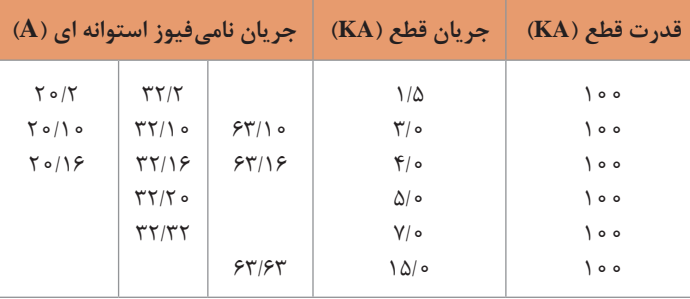

**چند علامت اختصاری میکنیست است است است ا** 

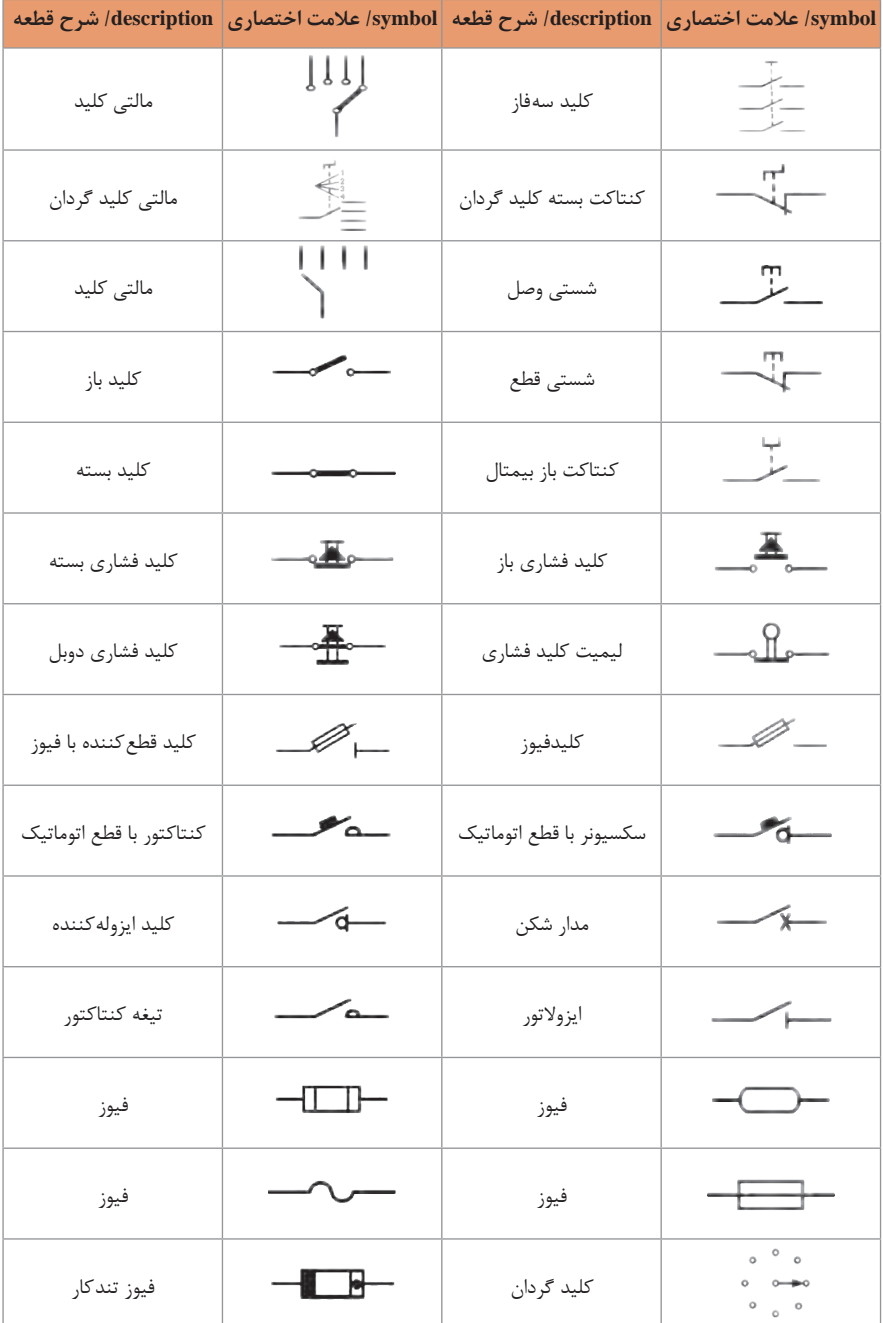

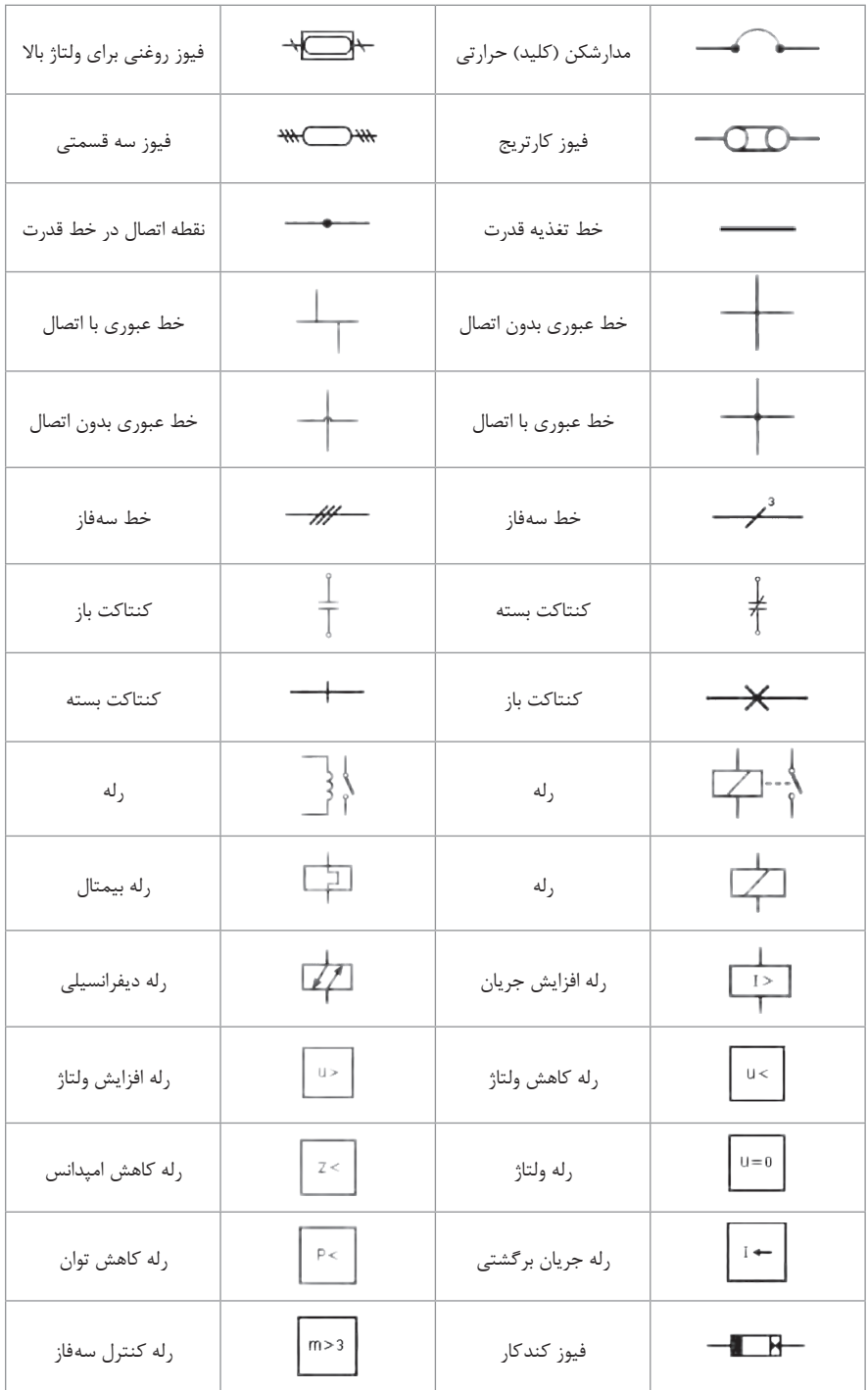

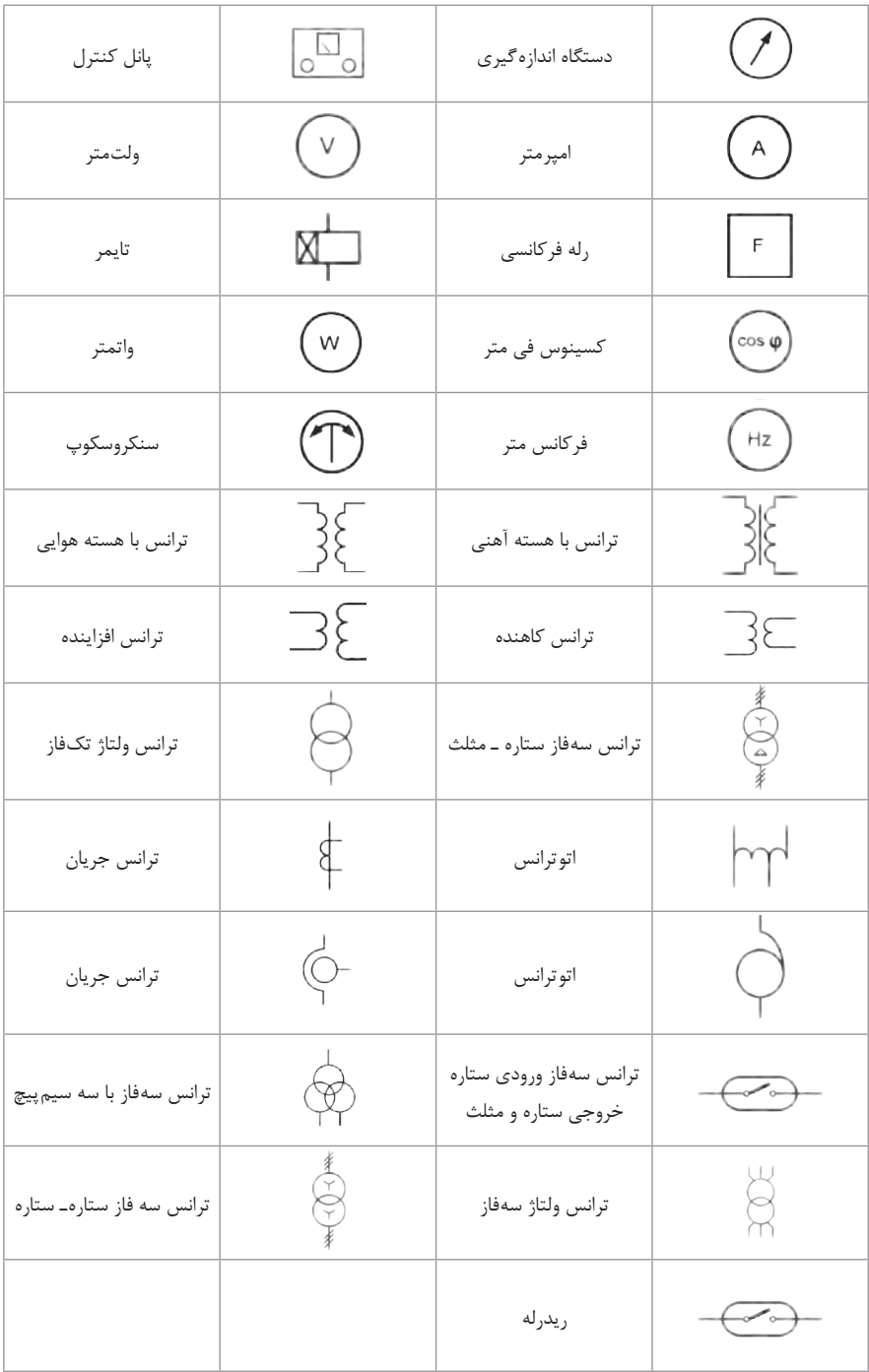

## **عیب یابی مدارهای کنتاکتوری**

با توجه به اینکه عیوب متنوع و گوناگونی در هنگام کار با مدارهای کنتاکتوری بروز می کند، مهمترین آنها جمعبندی طی جدول زیر ارائه شده است.

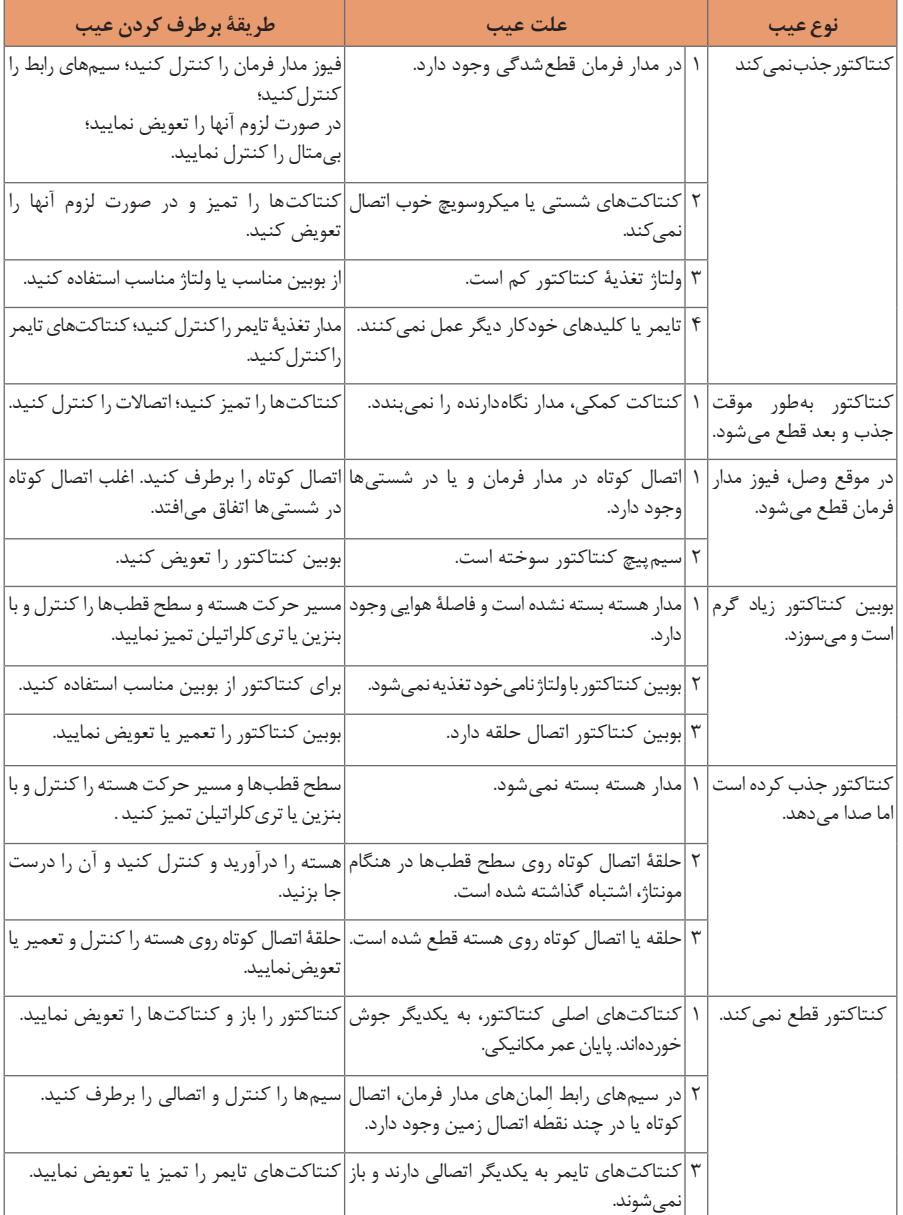

#### **جدول عیبیابی مدارهای کنتاکتوری**